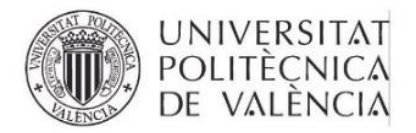

upy.es/entidades/SI

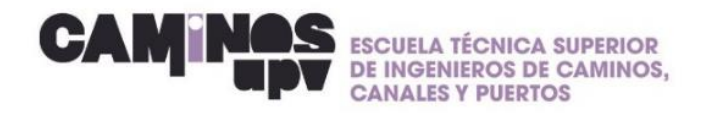

# **GUÍA RÁPIDA\_ Cómo regularizar tú situación administrativa en la UPV**

Estimad@ estudiante, te facilito una guía rápida para regularizar tu situación administrativa en la UPV:

- **1. Comprueba si en la página web del SIE apareces con DNI/NIE o PASAPORTE. Entra en: [www.upv.es/entidades/SIE/](http://www.upv.es/entidades/SIE/)**
- 2. **En la parte izquierda entra en el apartado: empresa**→ **Prácticas estudiantes**→**Estudiante**→**Inscripción – BD curricular de prácticas** (Ejemplo en las imagenes siguientes)

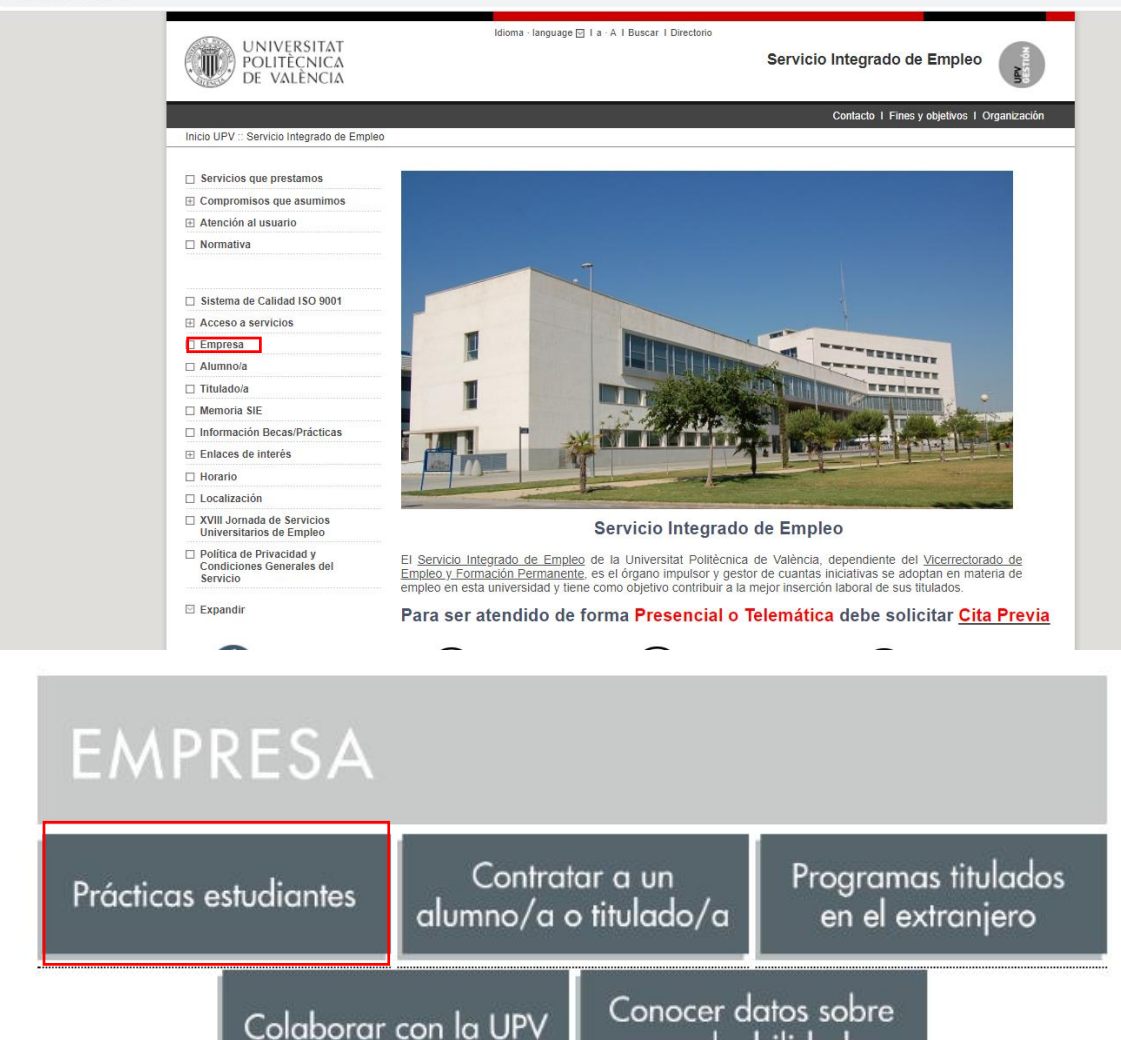

empleabilidad

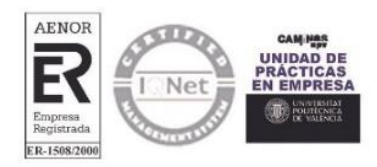

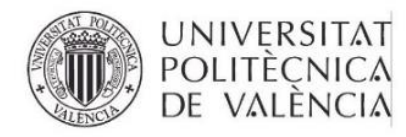

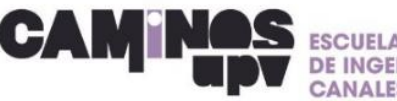

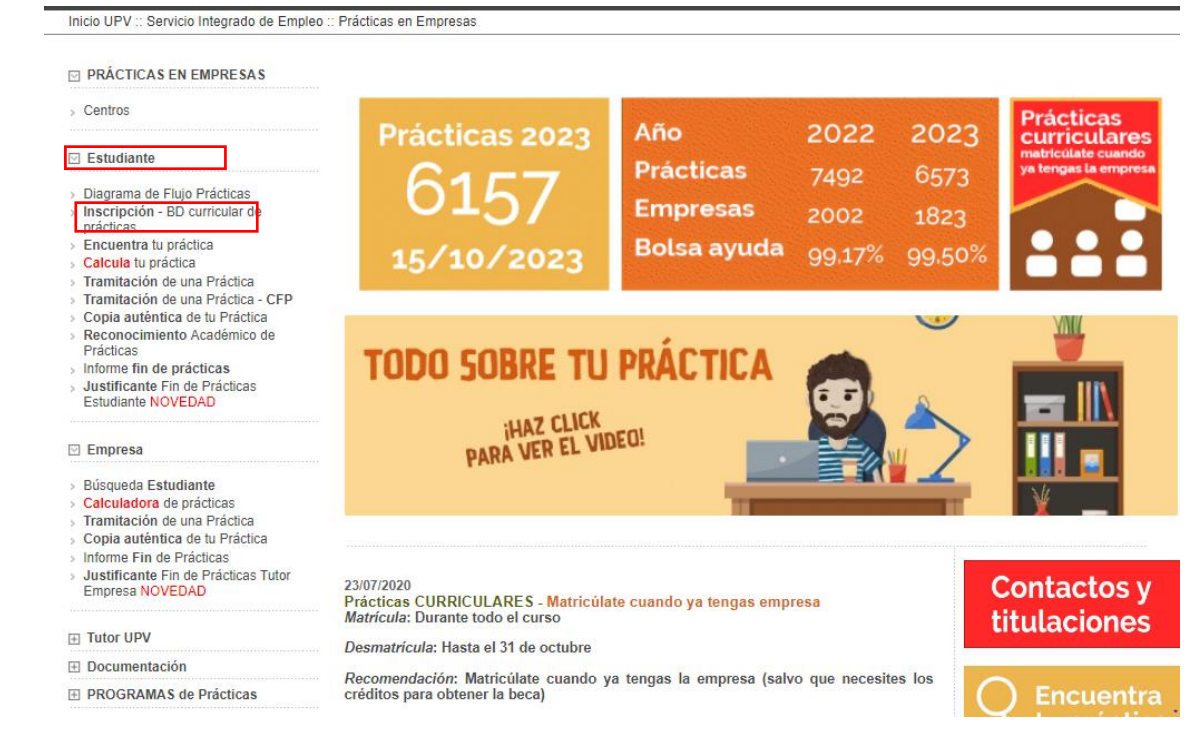

# 3. Entra en Base de datos curricular de prácticas del SIE

## Inscripción en la BD curricular de prácticas del SIE

... Prácticas en Empresas :: Menu :: Inscripción en la BD curricular de prácticas del SIE ...

Tanto si eres estudiante de un título oficial como de un título propio y todavía no estás inscrito, registrate en la base de datos curricular de prácticas del SIE. Es requisito imprescindible para hacer Prácticas en Empresa.

#### Base de datos curricular de prácticas del SIE - ¡NOVEDAD!

Si eres estudiante y deseas realizar prácticas en empresas, necesariamente deberás registrarte pues así lo establece la normativa legal.

#### > Manual DIRE estudiantes

MANUAL PARA QUE LOS ESTUDIANTES SE REGISTREN EN LAS OFERTAS DE PRÁCTICAS

Si apareces en la base de datos del SIE con el pasaporte, debes regularizar tu situación. Para ello debes de acudir a SECRETARIA de la escuela que lleva tu titulación, o en su defecto, al SERVICIO DE ALUMNADO, y solicitar la REGULARIZACIÓN ADMINISTRATIVA

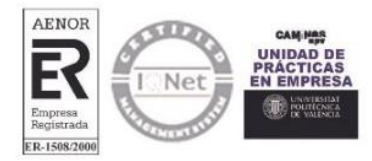

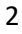

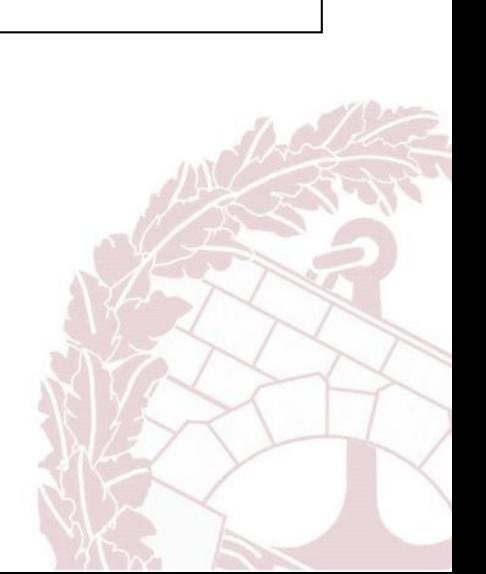

 $\blacksquare$ 

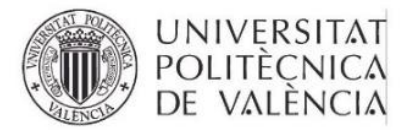

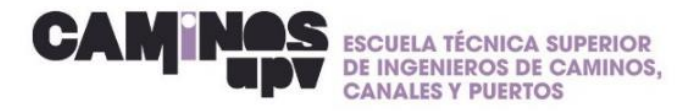

## 4. Entra en la página web de la escuela:

https://www.iccp.upv.es/autopad/(S(pvokorm2semmno201o3q1pv5))/mis\_tram.asp  $\underline{\mathsf{X}}$ 

En la parte 'MIS DATOS', también debes aparecer con el DNI/NIE

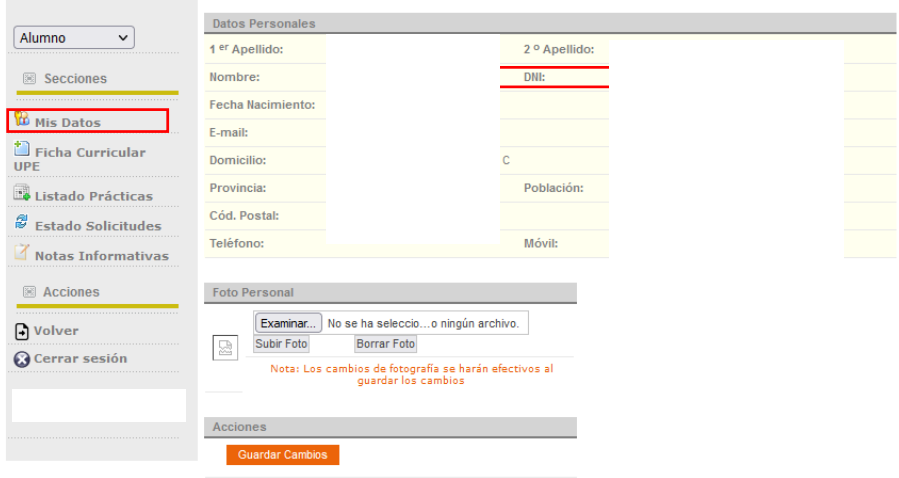

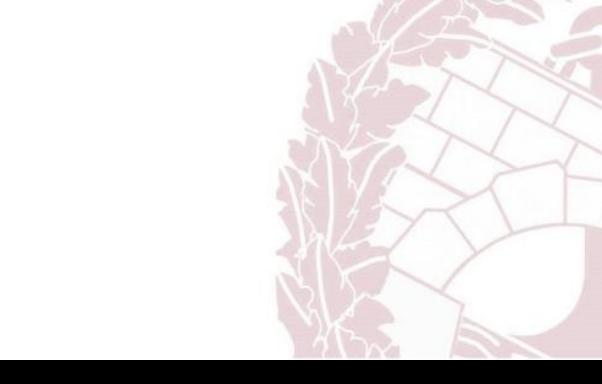

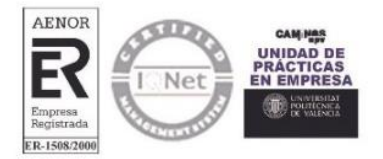